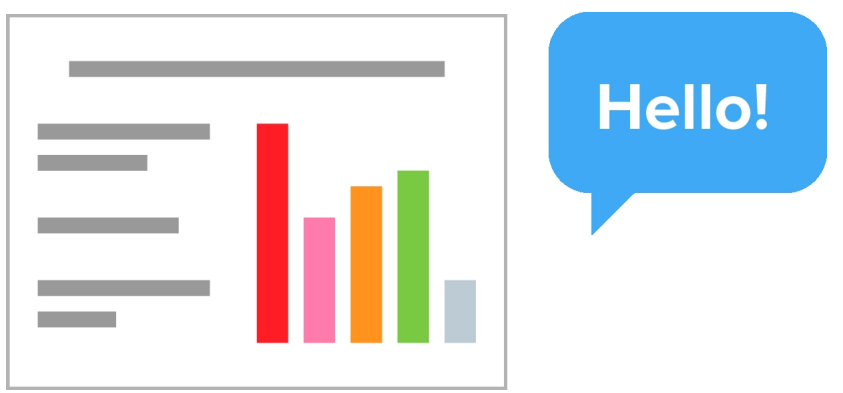

 Per la preparazione dei contenuti per la classe capovolta non sempre è necessario ricorrere alle video lezioni. Se si dispone di una

presentazione

( o se si decide di proporre il materiale attraverso questo format), a volte può essere sufficiente aggiungere il proprio commento audio alle singole diapositive per poter raggiungere lo scopo.

 Se volete percorrere questa strada, oggi vi consiglio Presentious, un webware freemium che vi permette di caricare o linkare presentazioni e di commentare ogni diapositiva attraverso il microfono del vostro dispositivo.

{loadposition user7}

 Dovete solo registrarvi al servizio scegliendo il profilo basic e caricare le presentazioni in formato pdf, per cui dovrete convertire i vostri ppt in tale formato.

E' anche possibile caricare presentazioni Google usando la specifica estensione Chrome .

 Molto interessante anche il sistema integrato di sottotitolazione che tr[ascrive il testo del vo](https://chrome.google.com/webstore/detail/presentious-for-google-sl/mhfpaebeomkogbdjlcfldlnjnjkaamfb)stro commento audio.

Al termine della registrazione disporrete dell'URL per la condivisione, come nell'esempio sotto

In queato video tutorial scoprirete come iniziare ad usare Presentious

Vai su Presentious

{jcomments on}

{loadposition user6}